To join our 'Google Classroom' follow these simple steps.

1.) Search google home page for C2K login. Click on My School login. Type in your child's c2k login and password e.g.

cohara455@c2ken.net

2.) Once logged into your child's C2K homepage click on 'My Links'.

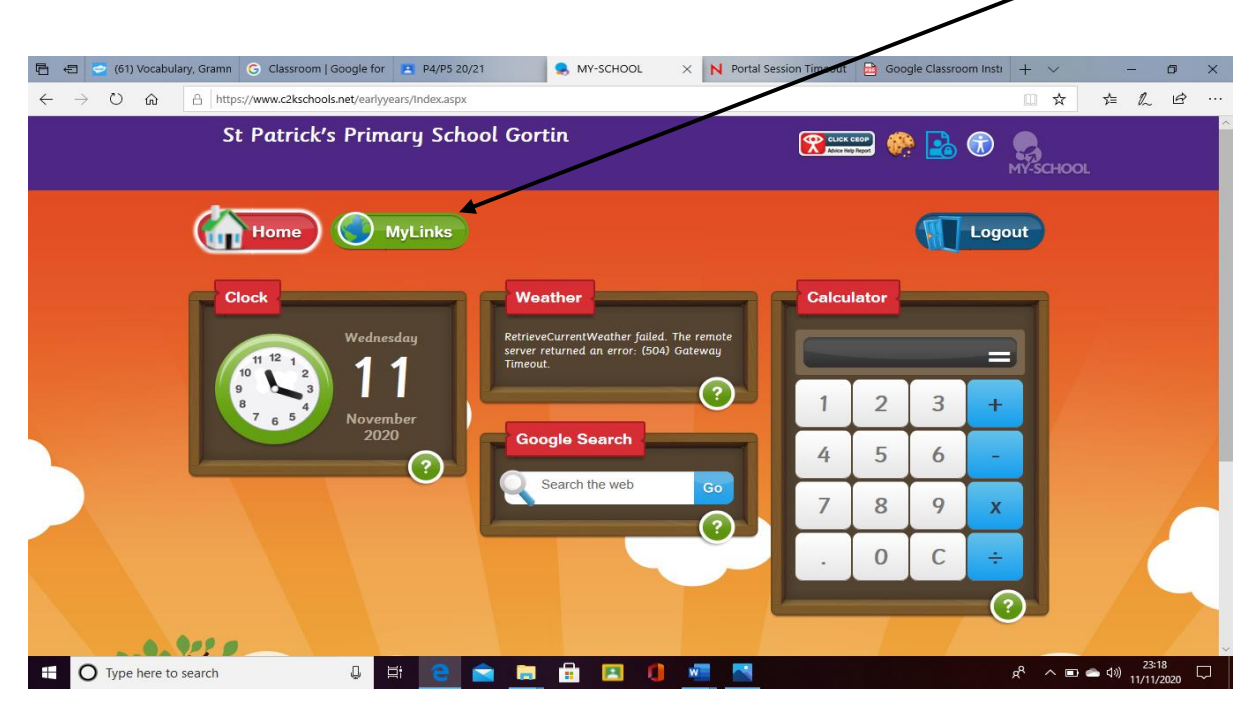

3.) Click on Google Classroom

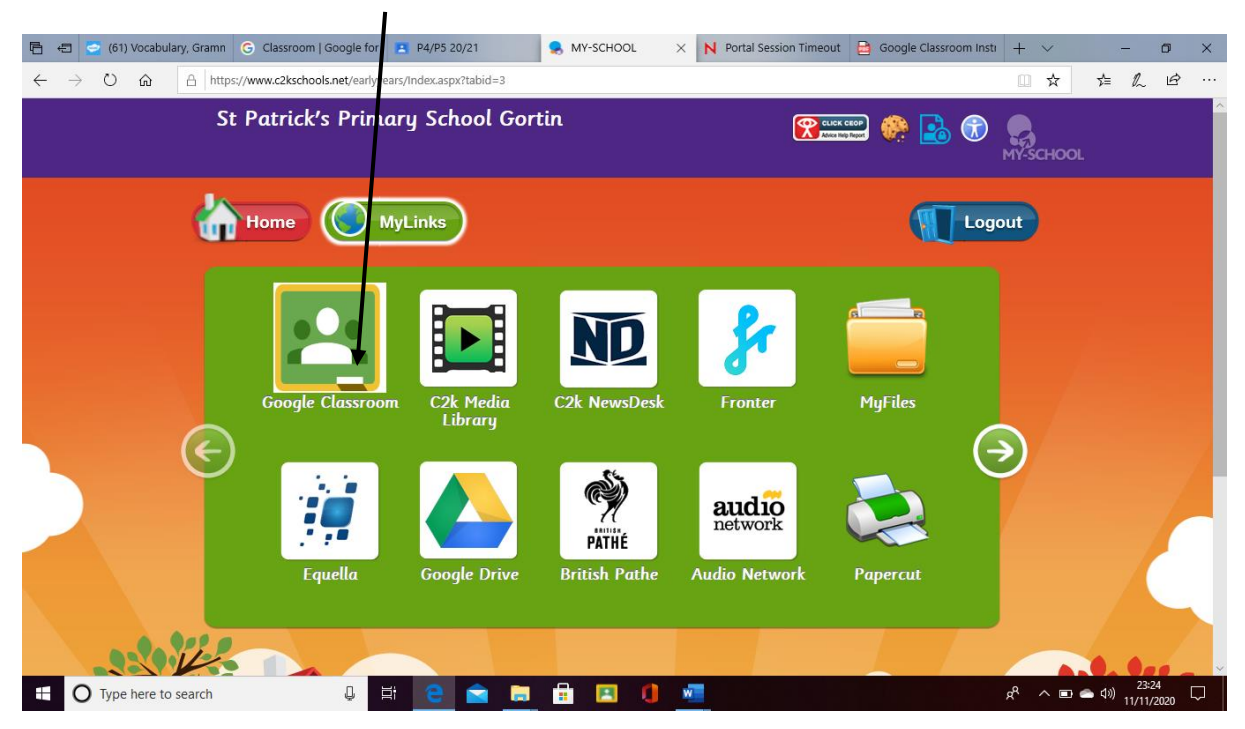

4.) Click add account/use other account.

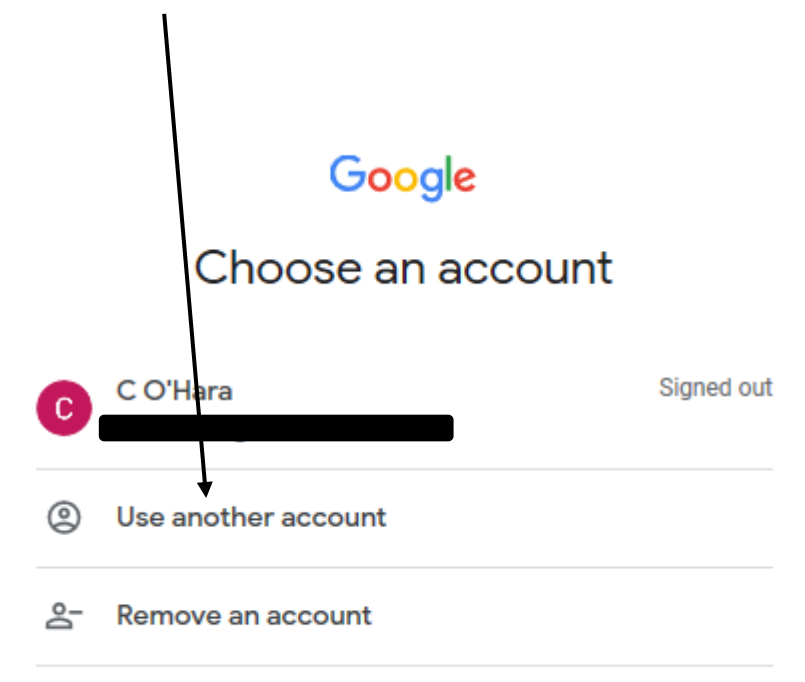

5. Type in your child's c2k username and password. E.g. jsmith322@c2ken.net

6. You will be brought to a further directory screen where you simply re-enter your child's c2k username and password.

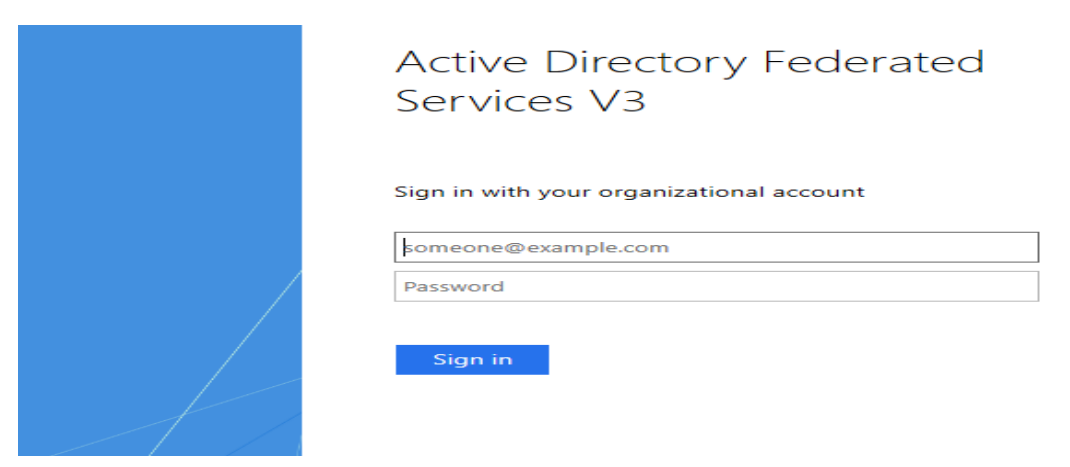

7. Finally, the teacher will send an invitation to join..… simply accept this invitation to join our 'Google Classroom'.